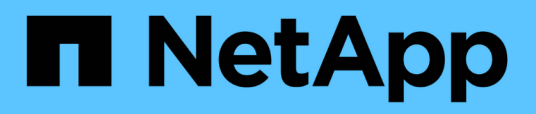

## **Übersicht über das NetApp Astra Control Center**

NetApp Solutions

NetApp April 26, 2024

This PDF was generated from https://docs.netapp.com/de-de/netappsolutions/containers/vtwn\_astra\_register.html on April 26, 2024. Always check docs.netapp.com for the latest.

# **Inhalt**

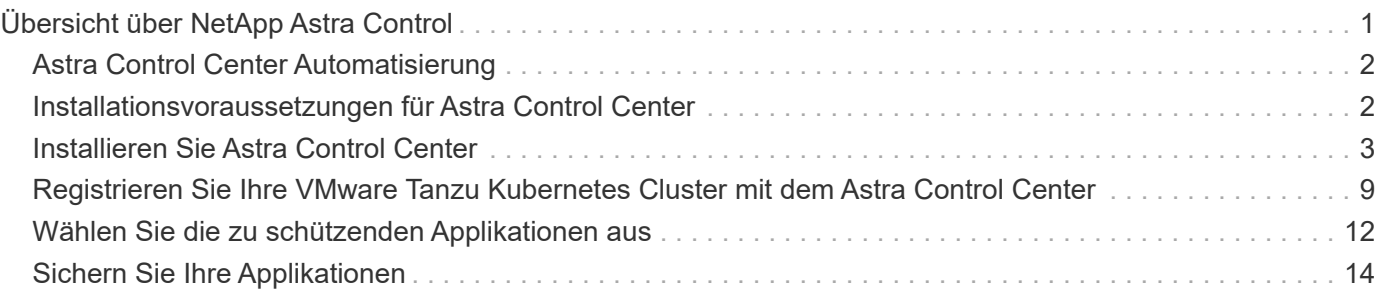

# <span id="page-2-0"></span>**Übersicht über NetApp Astra Control**

Das NetApp Astra Control Center bietet umfassende Storage- und applikationsorientierte Datenmanagement-Services für statusorientierte Kubernetes Workloads in einer On-Premises-Umgebung mit NetApp Datensicherungstechnologie.

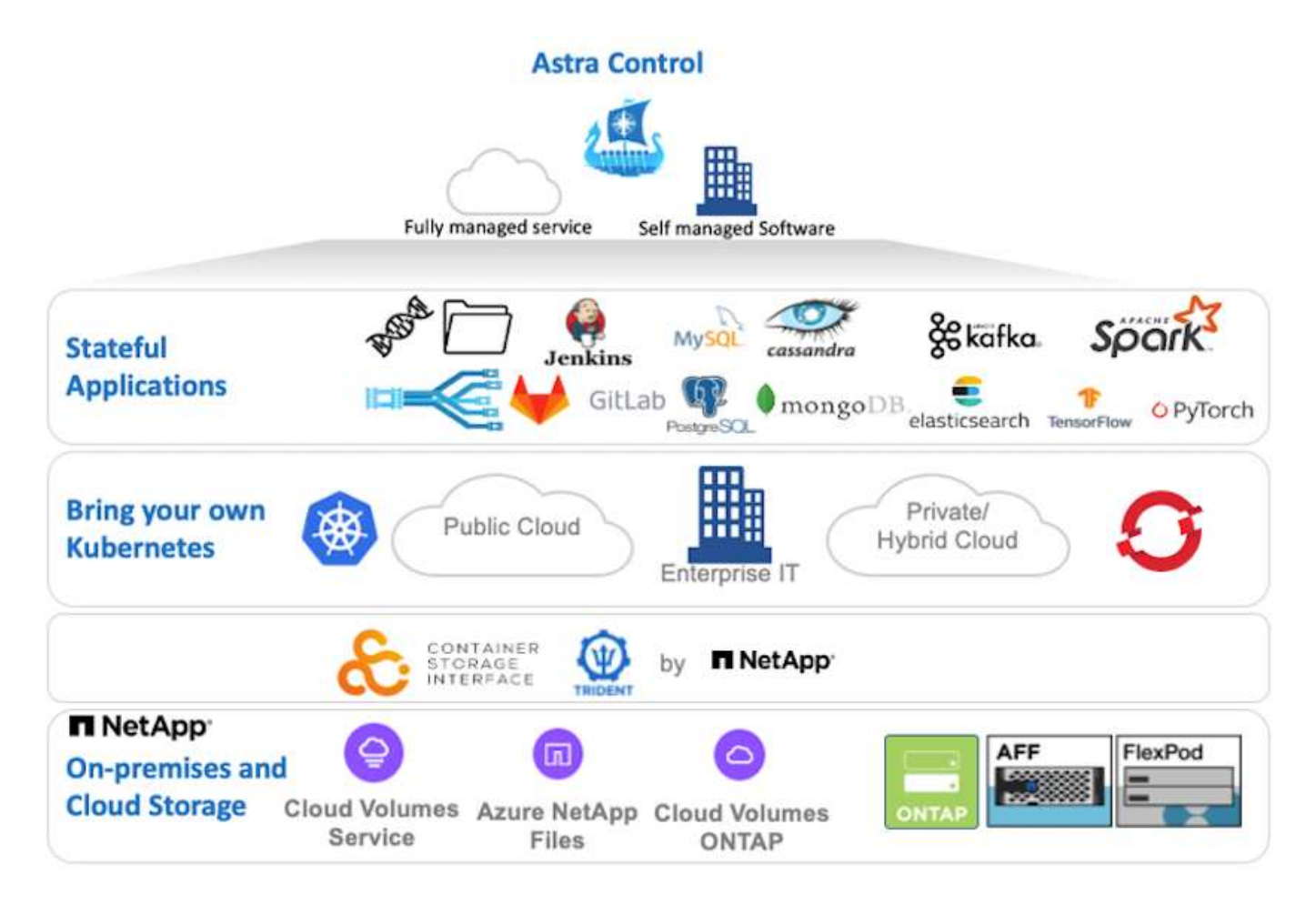

NetApp Astra Control Center kann auf einem VMware Tanzu Cluster installiert werden. Mit dem Astra Trident Storage-Orchestrator wurde der Server mit Storage-Klassen und Storage-Back-Ends für NetApp ONTAP Storage-Systeme implementiert und konfiguriert.

Weitere Informationen zu Astra Trident finden Sie unter ["Dieses Dokument hier einfügen"](https://docs.netapp.com/de-de/netapp-solutions/containers/dwn_overview_trident.html).

In einer Umgebung mit Cloud-Anbindung sorgt Astra Control Center mithilfe von Cloud Insights für erweitertes Monitoring und Telemetrie. Liegt keine Cloud Insights-Verbindung vor, ist eingeschränktes Monitoring und Telemetrie (sieben Tage mit Kennzahlen) verfügbar und über offene metrische Endpunkte in die nativen Kubernetes-Monitoring-Tools (Prometheus und Grafana) exportiert.

Astra Control Center ist vollständig in das AutoSupport- und Active IQ-Ecosystem von NetApp integriert und bietet damit Support für Benutzer, Hilfestellung bei der Fehlerbehebung und Statistiken zur Anzeige der Nutzungsstatistik.

Neben der kostenpflichtigen Version des Astra Control Center ist auch eine 90-Tage-Evaluierungslizenz verfügbar. Die Evaluierungsversion wird durch E-Mail und den Slack Community-Kanal unterstützt. Kunden haben Zugriff auf diese Ressourcen, weitere Knowledge-Base-Artikel und Dokumentationen, die über das Produkt-Support-Dashboard verfügbar sind.

### <span id="page-3-0"></span>**Astra Control Center Automatisierung**

Astra Control Center verfügt über eine voll funktionsfähige REST-API für programmatischen Zugriff. Benutzer können jede beliebige Programmiersprache oder ein beliebiges Dienstprogramm verwenden, um mit den ASTRA Control REST-API-Endpunkten zu interagieren. Weitere Informationen zu dieser API finden Sie in der Dokumentation ["Hier"](https://docs.netapp.com/us-en/astra-automation/index.html).

Wenn Sie nach einem sofort einsatzbereiten Software-Entwicklungskit für die Interaktion mit Astra Control REST-APIs suchen, stellt NetApp ein Toolkit mit dem Astra Control Python SDK bereit, das Sie herunterladen können ["Hier"](https://github.com/NetApp/netapp-astra-toolkits/).

Wenn die Programmierung in Ihrer Situation nicht geeignet ist und Sie ein Konfigurationsmanagement-Tool verwenden möchten, können Sie die von NetApp veröffentlichten Ansible-Playbooks klonen und ausführen ["Hier".](https://github.com/NetApp-Automation/na_astra_control_suite)

### <span id="page-3-1"></span>**Installationsvoraussetzungen für Astra Control Center**

Die Installation von Astra Control Center erfordert die folgenden Voraussetzungen:

- Ein oder mehrere Tanzu Kubernetes Cluster, die entweder von einem Management-Cluster oder TKGS oder TKGI gemanagt werden. TKG Workload Cluster 1.4+ und TKGI User Cluster 1.12.2+ werden unterstützt.
- Astra Trident muss bereits auf jedem Tanzu Kubernetes Cluster installiert und konfiguriert sein.
- Mindestens ein NetApp ONTAP Storage-System mit ONTAP 9.5 oder höher

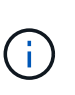

Eine Best Practice für jede Tanzu Kubernetes-Installation an einem Standort ist es, über eine dedizierte SVM für persistenten Storage zu verfügen. Implementierungen an mehreren Standorten erfordern zusätzliche Storage-Systeme.

- Ein Trident Storage-Back-End muss für jeden Tanzu Kubernetes-Cluster mit einer SVM konfiguriert werden, die durch einen ONTAP-Cluster gesichert wird.
- Eine Standard-StorageClass-Konfiguration auf jedem Tanzu Kubernetes Cluster mit Astra Trident als Storage-provisionierung.
- Für jeden Tanzu Kubernetes Cluster muss auf jedem Tanzu Kubernetes ein Load Balancer installiert und konfiguriert werden, um den Lastausgleich zu ermöglichen und Astra Control Center auszusetzen, wenn Sie ingressType verwenden AccTraefik.
- Ein Ingress-Controller muss auf jedem Tanzu Kubernetes Cluster installiert und konfiguriert werden, damit Astra Control Center verfügbar ist, wenn Sie ingressType verwenden Generic.
- Eine private Image-Registrierung muss konfiguriert sein, um die NetApp Astra Control Center Images zu hosten.
- Sie müssen Zugriff auf den Cluster-Administrator auf das Tanzu Kubernetes Cluster haben, in dem Astra Control Center installiert wird.
- Sie müssen Administratorzugriff auf NetApp ONTAP Cluster haben.
- Eine RHEL- oder Ubuntu Admin-Workstation.

### <span id="page-4-0"></span>**Installieren Sie Astra Control Center**

Diese Lösung beschreibt ein automatisiertes Verfahren für die Installation von Astra Control Center mithilfe von Ansible Playbooks. Wenn Sie nach einem manuellen Verfahren zur Installation des Astra Control Centers suchen, folgen Sie der detaillierten Installations- und Betriebsanleitung ["Hier"](https://docs.netapp.com/us-en/astra-control-center/index.html).

- 1. Um die Ansible-Playbooks zu verwenden, die Astra Control Center implementieren, benötigen Sie eine Ubuntu/RHEL-Maschine, auf der Ansible installiert ist. Befolgen Sie die Anweisungen ["Hier"](https://docs.netapp.com/us-en/netapp-solutions/automation/getting-started.html) Für Ubuntu und RHEL.
- 2. Klonen Sie das GitHub Repository, das Ansible-Inhalte hostet.

```
git clone https://github.com/NetApp-
Automation/na_astra_control_suite.git
```
3. Melden Sie sich bei der NetApp Support-Website an und laden Sie die neueste Version des NetApp Astra Control Center herunter. Dazu ist eine Lizenz erforderlich, die an Ihr NetApp Konto angehängt ist. Nach dem Download des Tarballs, übertragen Sie es auf die Workstation.

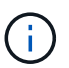

Um mit einer Testlizenz für Astra Control zu beginnen, besuchen Sie die ["Astra: Anmelde-](https://cloud.netapp.com/astra-register)[Website".](https://cloud.netapp.com/astra-register)

- 4. Erstellen oder beziehen Sie die kubeconfig-Datei mit Administratorzugriff auf den Benutzer oder den Workload Tanzu Kubernetes Cluster, auf dem Astra Control Center installiert werden soll.
- 5. Ändern Sie das Verzeichnis in na\_astra\_control\_suite.

```
cd na_astra_control_suite
```
6. Bearbeiten Sie das vars/vars.yml Datei und füllen Sie die Variablen mit den erforderlichen Informationen aus.

#Define whether or not to push the Astra Control Center images to your private registry [Allowed values: yes, no] push\_images: yes #The directory hosting the Astra Control Center installer installer\_directory: /home/admin/ #Specify the ingress type. Allowed values - "AccTraefik" or "Generic" #"AccTraefik" if you want the installer to create a LoadBalancer type service to access ACC, requires MetalLB or similar. #"Generic" if you want to create or configure ingress controller yourself, installer just creates a ClusterIP service for traefik. ingress\_type: "AccTraefik"

#Name of the Astra Control Center installer (Do not include the

extension, just the name) astra tar ball name: astra-control-center-22.04.0

#The complete path to the kubeconfig file of the kubernetes/openshift cluster Astra Control Center needs to be installed to. hosting k8s cluster kubeconfig path: /home/admin/cluster-kubeconfig.yml

#Namespace in which Astra Control Center is to be installed astra\_namespace: netapp-astra-cc

#Astra Control Center Resources Scaler. Leave it blank if you want to accept the Default setting. astra resources scaler: Default

#Storageclass to be used for Astra Control Center PVCs, it must be created before running the playbook [Leave it blank if you want the PVCs to use default storageclass] astra trident storageclass: basic

#Reclaim Policy for Astra Control Center Persistent Volumes [Allowed values: Retain, Delete] storageclass reclaim policy: Retain

#Private Registry Details astra registry name: "docker.io"

#Whether the private registry requires credentials [Allowed values: yes, no] require\_reg\_creds: yes

#If require reg creds is yes, then define the container image registry credentials #Usually, the registry namespace and usernames are same for individual users astra registry namespace: "registry-user" astra registry username: "registry-user" astra registry password: "password"

#Kuberenets/OpenShift secret name for Astra Control Center #This name will be assigned to the K8s secret created by the playbook astra registry secret name: "astra-registry-credentials"

#Astra Control Center FQDN acc fqdn address: astra-control-center.cie.netapp.com

#Name of the Astra Control Center instance acc account name: ACC Account Name

```
#Administrator details for Astra Control Center
admin email address: admin@example.com
admin first name: Admin
admin_last_name: Admin
```
7. Nutzen Sie das Playbook zur Implementierung des Astra Control Center. Für bestimmte Konfigurationen sind Root-Berechtigungen erforderlich.

Führen Sie den folgenden Befehl aus, um das Playbook auszuführen, wenn der Benutzer, der das Playbook ausführt, root ist oder passwortlose sudo konfiguriert ist.

```
ansible-playbook install_acc_playbook.yml
```
Wenn der Benutzer passwortbasierten sudo-Zugriff konfiguriert hat, führen Sie den folgenden Befehl aus, um das Playbook auszuführen und geben Sie dann das sudo-Passwort ein.

ansible-playbook install acc playbook.yml -K

#### **Schritte Nach Der Installation**

1. Die Installation kann einige Minuten dauern. Überprüfen Sie, ob alle Pods und Services im enthalten sind netapp-astra-cc Der Namespace ist betriebsbereit.

[netapp-user@rhel7 ~]\$ kubectl get all -n netapp-astra-cc

2. Prüfen Sie die acc-operator-controller-manager Protokolle, um sicherzustellen, dass die Installation abgeschlossen ist.

[netapp-user@rhel7 ~]\$ kubectl logs deploy/acc-operator-controllermanager -n netapp-acc-operator -c manager -f

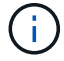

Die folgende Meldung zeigt die erfolgreiche Installation des Astra Control Centers an.

```
{"level":"info","ts":1624054318.029971,"logger":"controllers.AstraContro
lCenter","msg":"Successfully Reconciled AstraControlCenter in
[seconds]s","AstraControlCenter":"netapp-astra-
cc/astra","ae.Version":"[22.04.0]"}
```
3. Der Benutzername für die Anmeldung beim Astra Control Center ist die E-Mail-Adresse des Administrators in der CRD-Datei und das Passwort ist eine Zeichenfolge ACC- An die Astra Control Center UUID angehängt. Führen Sie den folgenden Befehl aus:

```
[netapp-user@rhel7 ~]$ oc get astracontrolcenters -n netapp-astra-cc
NAME UUID
astra 345c55a5-bf2e-21f0-84b8-b6f2bce5e95f
```
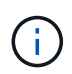

In diesem Beispiel lautet das Passwort ACC-345c55a5-bf2e-21f0-84b8 b6f2bce5e95f.

4. Holen Sie die Lastausgleichs-IP für den Trafik-Dienst ab, wenn der Typ AccTraefik ist.

```
[netapp-user@rhel7 ~]$ oc get svc -n netapp-astra-cc | egrep
'EXTERNAL|traefik'
NAME CLUSTER-IP COMPANY OF TYPE CLUSTER-IP
EXTERNAL-IP PORT(S)
AGE
traefik LoadBalancer 172.30.99.142
10.61.186.181 80:30343/TCP,443:30060/TCP
16m
```
5. Fügen Sie einen Eintrag im DNS-Server hinzu, der auf den in der Astra Control Center CRD-Datei angegebenen FQDN verweist EXTERNAL-IP Des Schleppdienstes.

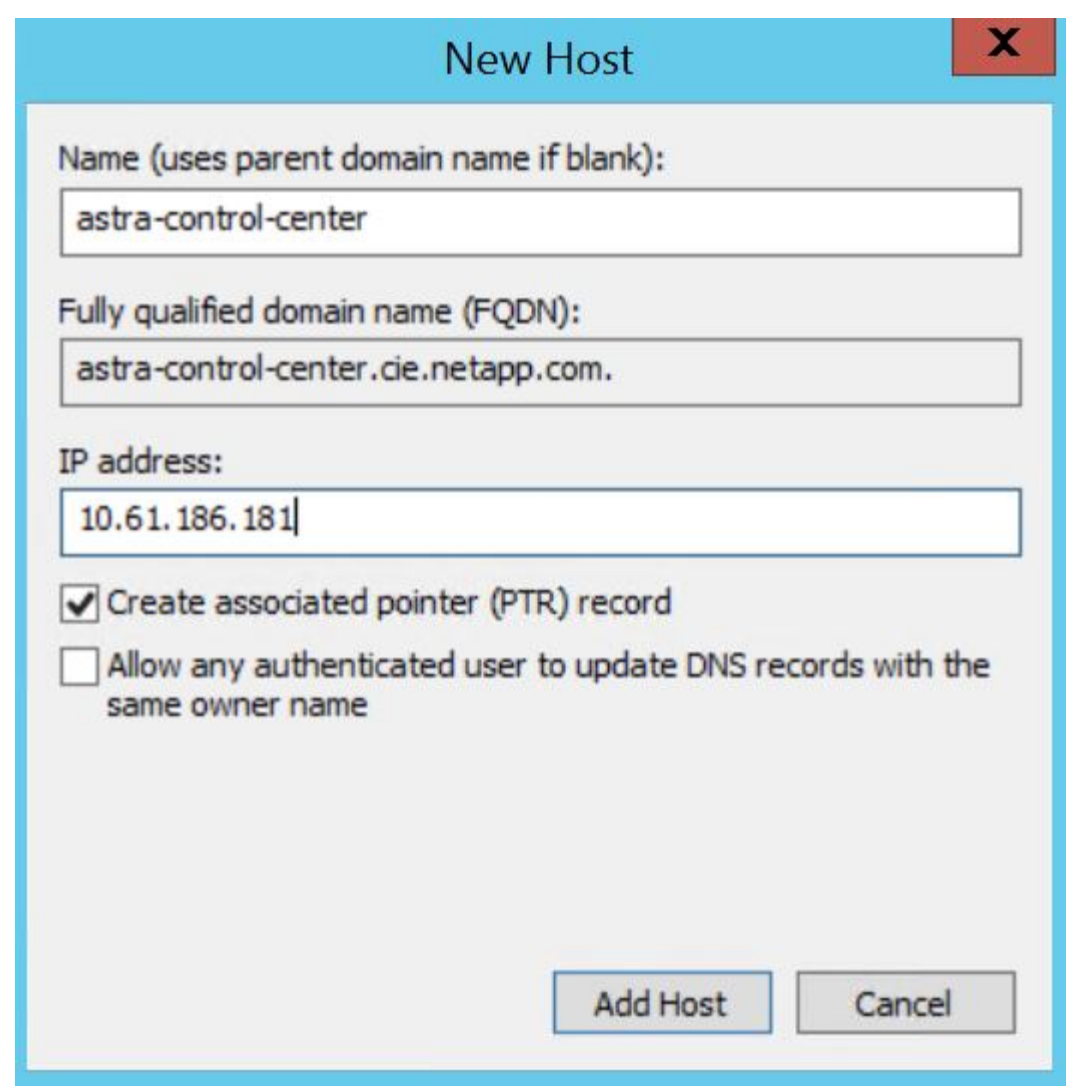

6. Melden Sie sich bei der Astra Control Center-GUI an, indem Sie den FQDN durchsuchen.

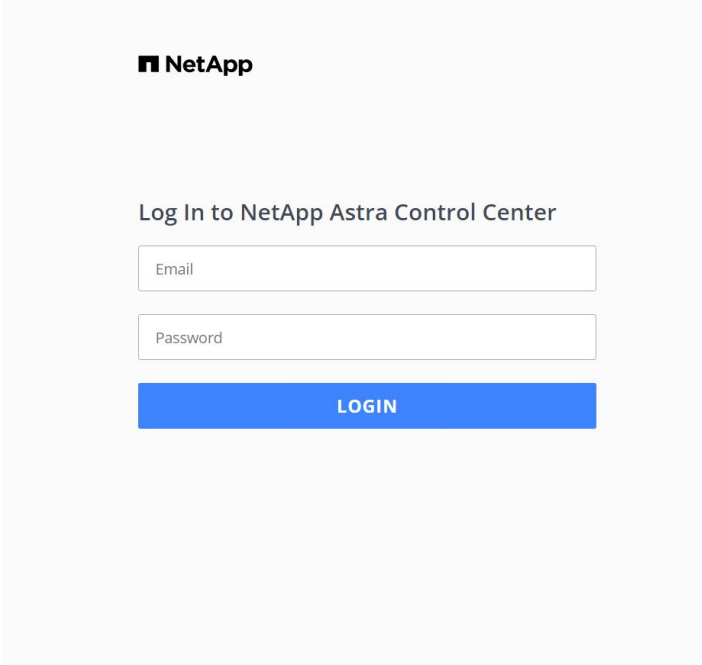

Manage, protect, and migrate your **Kubernetes** applications with just a few clicks!

Astra Control Center

7. Wenn Sie sich zum ersten Mal über die in CRD angegebene Admin-E-Mail-Adresse bei der Benutzeroberfläche des Astra Control Center anmelden, müssen Sie das Passwort ändern.

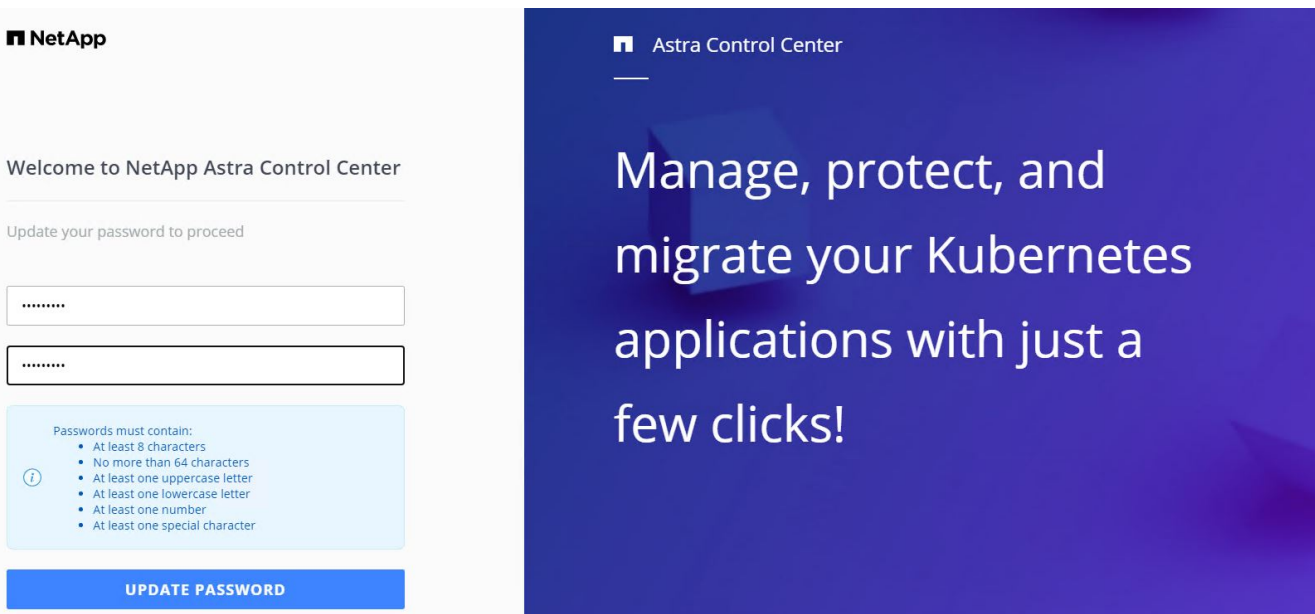

8. Wenn Sie dem Astra Control Center einen Benutzer hinzufügen möchten, navigieren Sie zu Konto > Benutzer, klicken Sie auf Hinzufügen, geben Sie die Details des Benutzers ein und klicken Sie auf Hinzufügen.

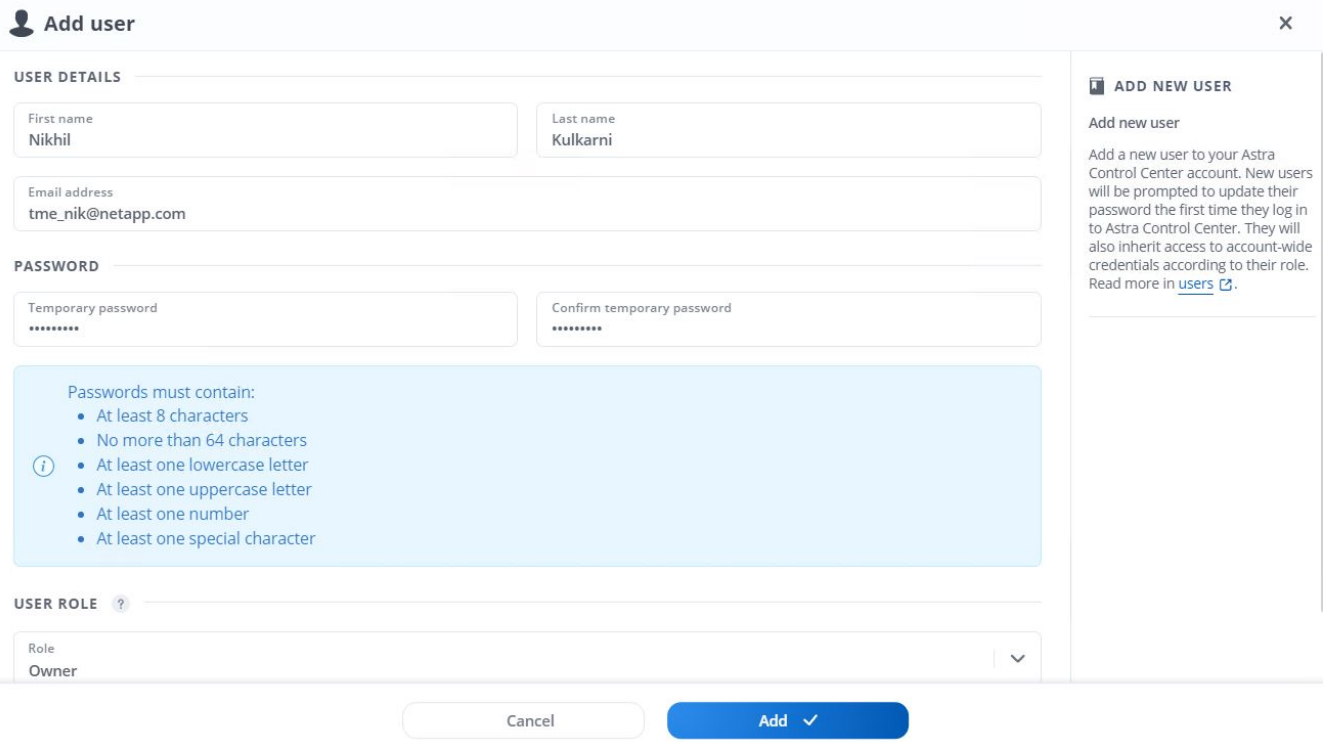

9. Astra Control Center erfordert eine Lizenz für alle Funktionen. Um eine Lizenz hinzuzufügen, navigieren Sie zu Konto > Lizenz, klicken Sie auf Lizenz hinzufügen und laden Sie die Lizenzdatei hoch.

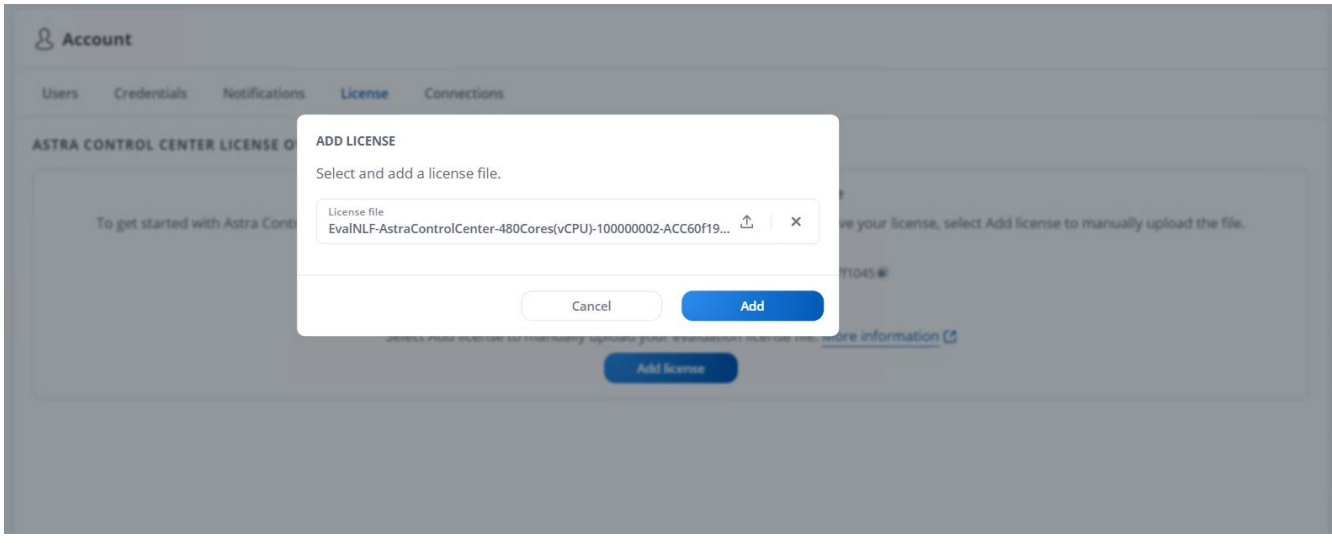

 $(i)$ 

Bei Problemen mit der Installation oder Konfiguration von NetApp Astra Control Center steht die Wissensdatenbank mit bekannten Problemen zur Verfügung ["Hier"](https://kb.netapp.com/Advice_and_Troubleshooting/Cloud_Services/Astra).

### <span id="page-10-0"></span>**Registrieren Sie Ihre VMware Tanzu Kubernetes Cluster mit dem Astra Control Center**

Damit das Astra Control Center Ihre Workloads managen kann, müssen Sie zuerst Ihre Tanzu Kubernetes-Cluster registrieren.

### **Registrieren Sie VMware Tanzu Kubernetes Cluster**

1. Der erste Schritt besteht darin, die Tanzu Kubernetes Cluster zum Astra Control Center hinzuzufügen und zu verwalten. Gehen Sie zu Clusters und klicken Sie auf Cluster hinzufügen, laden Sie die kubeconfig-Datei für den Tanzu Kubernetes-Cluster hoch, und klicken Sie auf Storage auswählen.

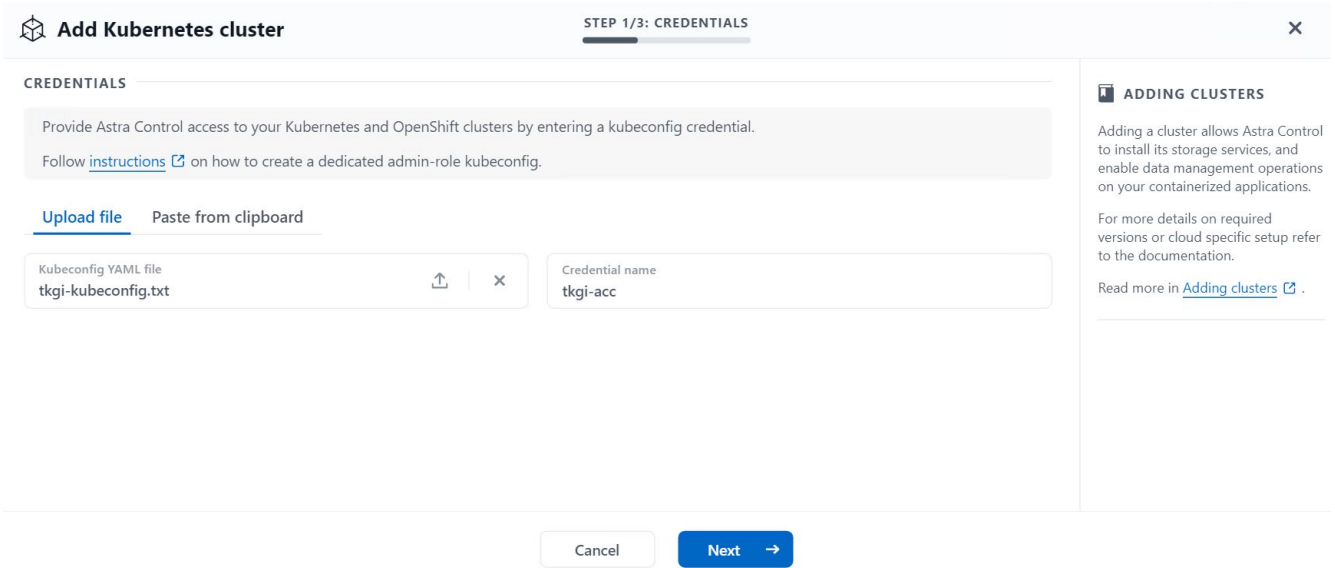

- 2. Astra Control Center erkennt geeignete Storage-Klassen. Wählen Sie jetzt aus, wie Storage Volumes mithilfe von Trident durch eine SVM auf NetApp ONTAP bereitgestellt werden, und klicken Sie auf "Review" (prüfen). Überprüfen Sie im nächsten Teilfenster die Details, und klicken Sie auf Cluster hinzufügen.
- 3. Wenn der Cluster hinzugefügt wird, wechselt er in den Status Erkennung, während das Astra Control Center den Cluster prüft und die erforderlichen Agenten installiert. Der Cluster-Status ändert sich in Healthy Nach der erfolgreichen Registrierung.

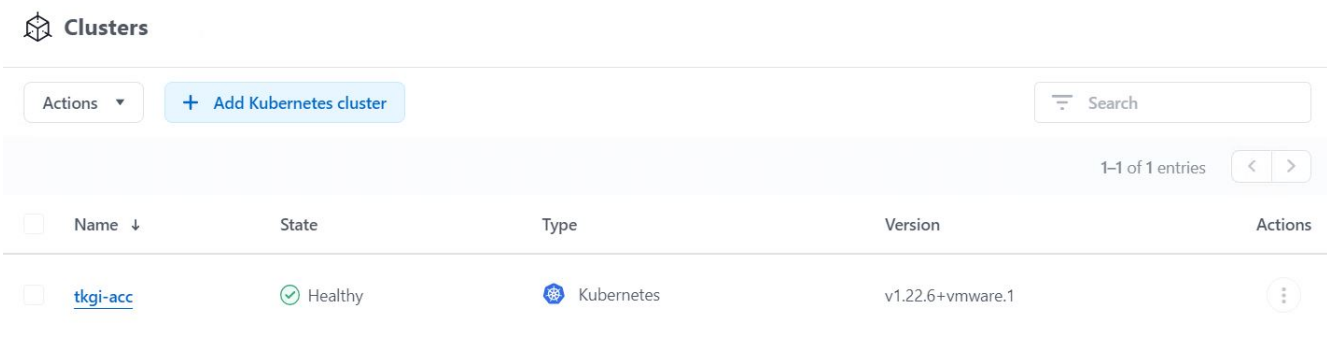

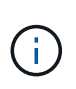

 $\overline{a}$ 

Alle Tanzu Kubernetes Cluster, die von Astra Control Center verwaltet werden sollen, sollten Zugriff auf die Image Registry haben, die für die Installation verwendet wurde, da die auf den verwalteten Clustern installierten Agenten die Bilder aus dieser Registrierung ziehen.

4. Importieren Sie ONTAP-Cluster als Storage-Ressourcen, die vom Astra Control Center als Back-Ends gemanagt werden sollen. Wenn dem Astra Tanzu Kubernetes Cluster hinzugefügt werden und eine Speicheraglass konfiguriert ist, erkennt und inspiziert er den ONTAP Cluster automatisch auf der

Lagerscheinwerfer, importiert ihn aber nicht in das zu verwaltende Astra Control Center.

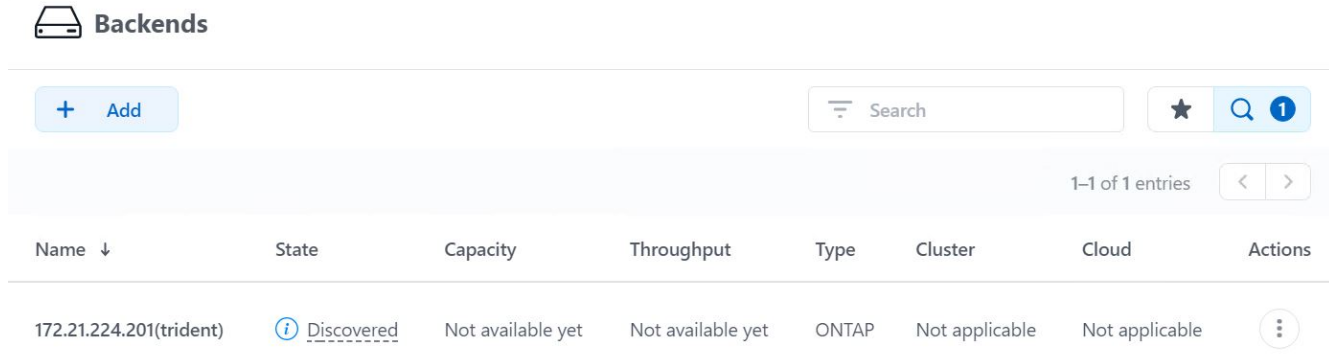

5. Um die ONTAP-Cluster zu importieren, navigieren Sie zu Back Ends, klicken Sie auf das Dropdown-Menü und wählen Sie Verwalten neben dem zu verwaltenden ONTAP-Cluster aus. Geben Sie die ONTAP-Cluster-Anmeldeinformationen ein, klicken Sie auf Informationen überprüfen und klicken Sie dann auf Speicher-Backend importieren.

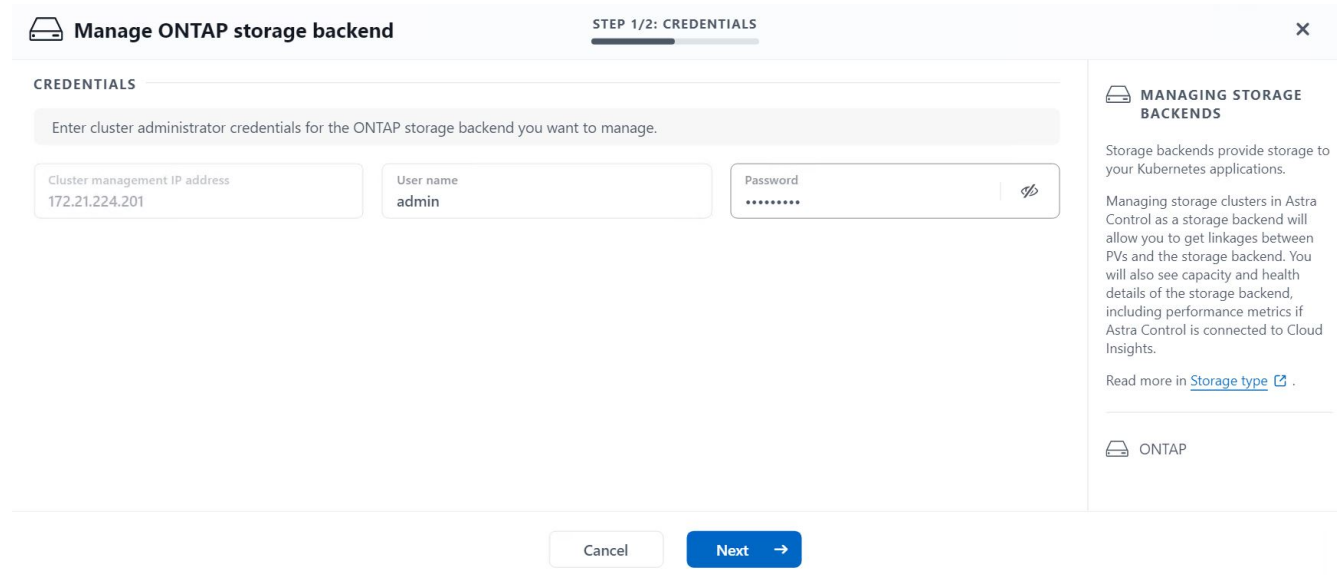

6. Nach dem Hinzufügen der Back-Ends ändert sich der Status in "verfügbar". Diese Back-Ends enthalten nun Informationen über die persistenten Volumes im Tanzu Kubernetes Cluster und die entsprechenden Volumes auf dem ONTAP-System.

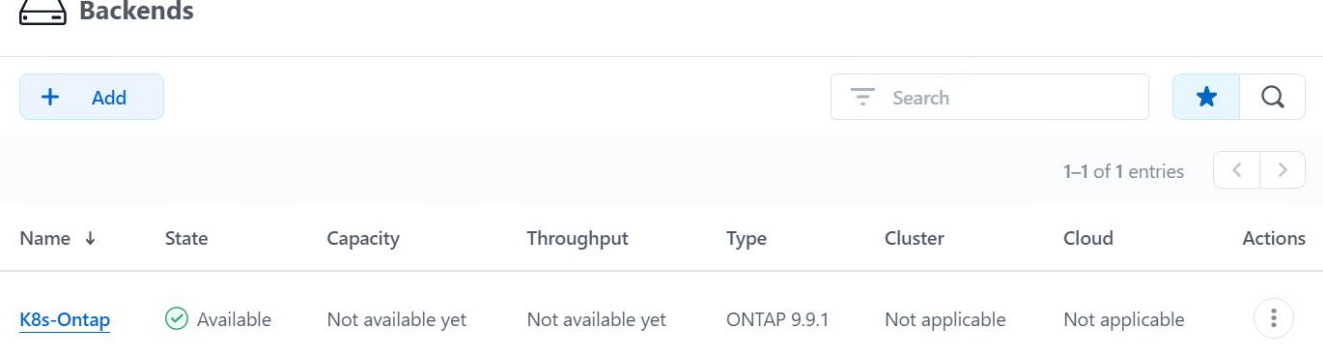

7. Für Backups und Restores in Tanzu Kubernetes Clustern mit Astra Control Center müssen Sie einen Objekt-Storage-Bucket bereitstellen, der das S3-Protokoll unterstützt. Derzeit werden ONTAP S3, StorageGRID, AWS S3 und Microsoft Azure Blob Storage unterstützt. Im Rahmen dieser Installation wird ein AWS S3-Bucket konfiguriert. Wechseln Sie zu Buckets, klicken Sie auf "Bucket hinzufügen" und wählen Sie "Allgemeines S3" aus. Geben Sie die Details zum S3-Bucket und die Zugangsdaten ein, um darauf zuzugreifen, klicken Sie auf das Kontrollkästchen "Bucket als Standard-Bucket für die Cloud" und klicken Sie dann auf "Hinzufügen".

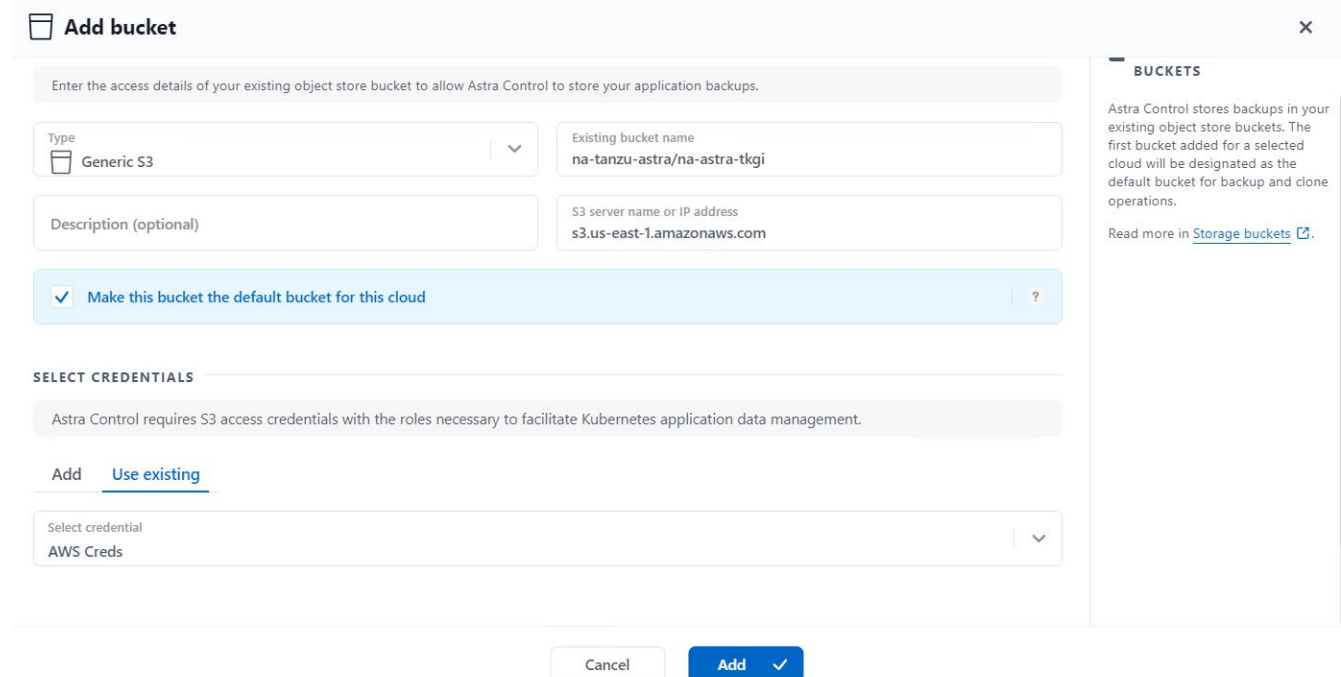

### <span id="page-13-0"></span>**Wählen Sie die zu schützenden Applikationen aus**

Nachdem Sie Ihre Tanzu Kubernetes Cluster registriert haben, können Sie die Anwendungen ermitteln, die implementiert sind, und sie über das Astra Control Center verwalten.

### **Management von Applikationen**

1. Nachdem die Tanzu Kubernetes-Cluster und ONTAP-Back-Ends beim Astra Control Center registriert wurden, beginnt das Kontrollzentrum automatisch die Anwendungen in allen Namespaces zu erkennen, die die mit dem angegebenen ONTAP-Back-End konfigurierte Speicherageclass verwenden.

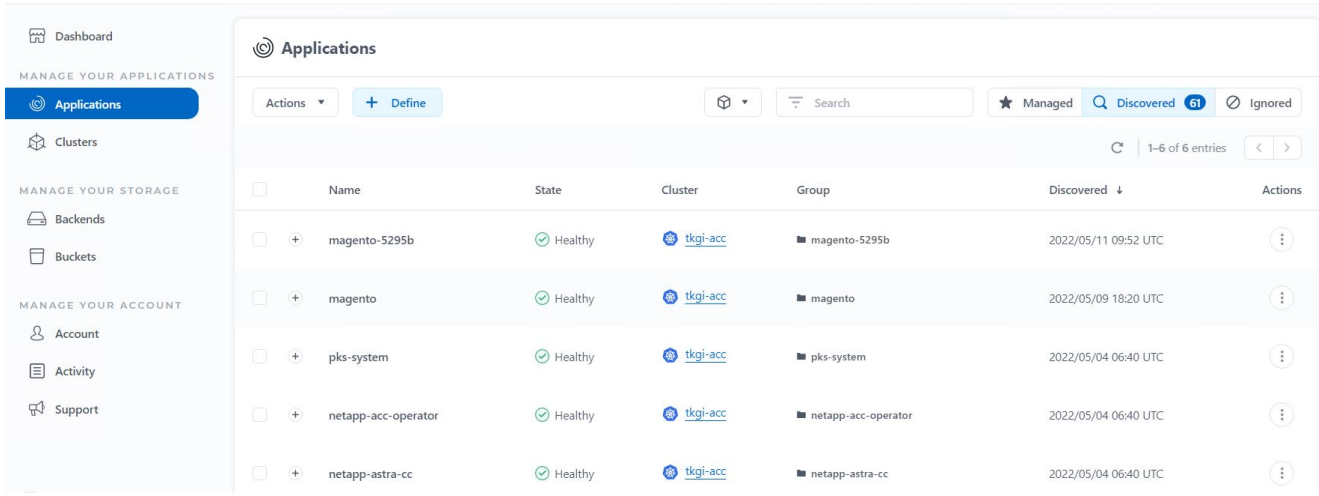

2. Navigieren Sie zu Apps > entdeckt, und klicken Sie auf das Dropdown-Menü neben der Anwendung, die Sie mit Astra verwalten möchten. Klicken Sie dann auf Verwalten.

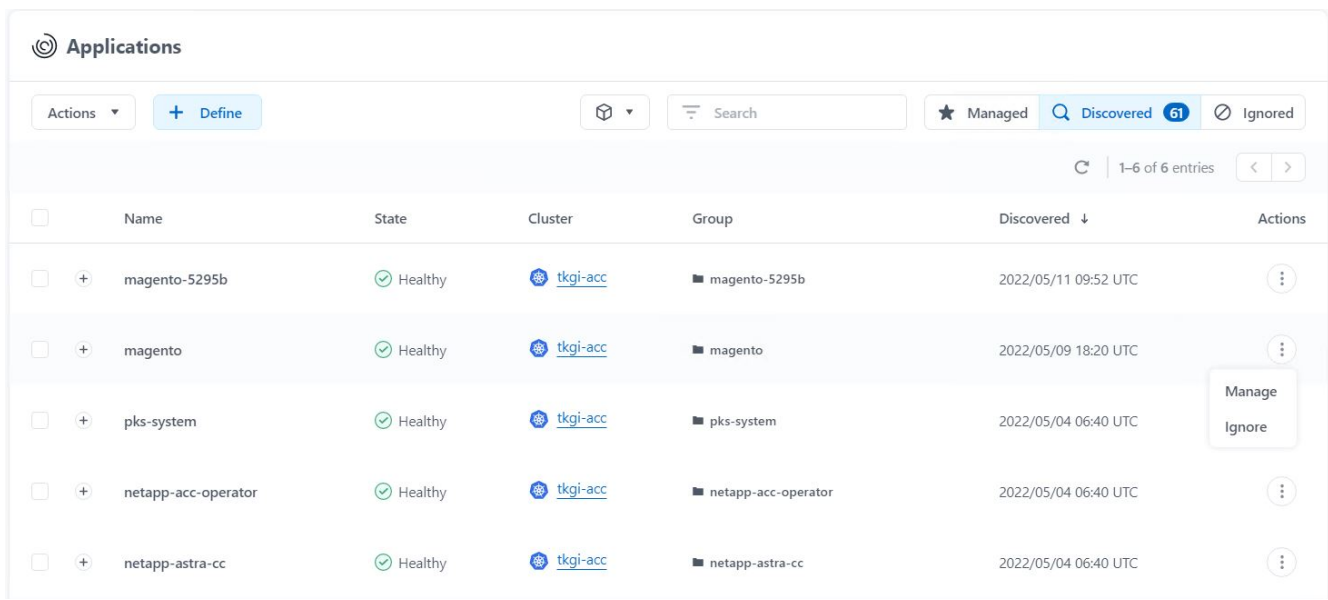

3. Die Anwendung wechselt in den Status "verfügbar" und kann im Abschnitt "Apps" unter der Registerkarte "verwaltet" angezeigt werden.

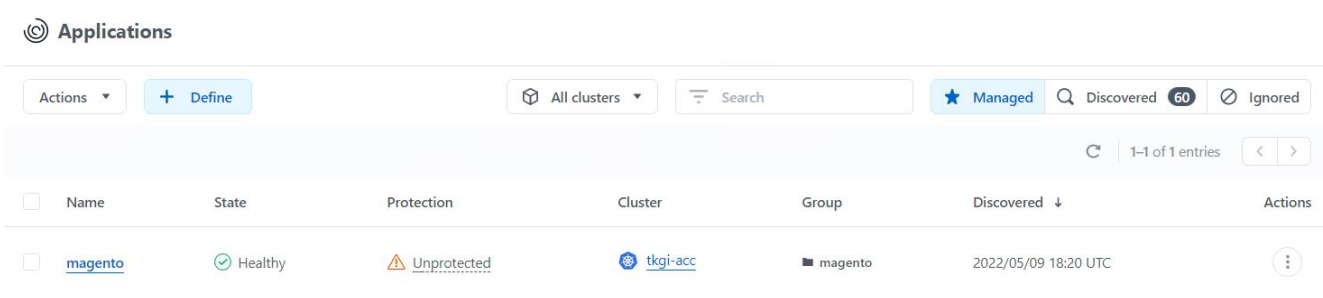

## <span id="page-15-0"></span>**Sichern Sie Ihre Applikationen**

Nachdem die Applikations-Workloads vom Astra Control Center gemanagt wurden, können Sie die Sicherungseinstellungen für diese Workloads konfigurieren.

### **Erstellen Sie einen Anwendungs-Snapshot**

Ein Snapshot einer Applikation erstellt eine ONTAP Snapshot Kopie und eine Kopie der Applikationsmetadaten, mit denen Sie die Applikation auf Basis dieser Snapshot Kopie einem bestimmten Zeitpunkt wiederherstellen oder klonen können.

1. Um einen Snapshot der Anwendung zu erstellen, navigieren Sie zur Registerkarte Apps > Managed und klicken Sie auf die Anwendung, von der Sie eine Snapshot Kopie erstellen möchten. Klicken Sie auf das Dropdown-Menü neben dem Anwendungsnamen, und klicken Sie auf Snapshot.

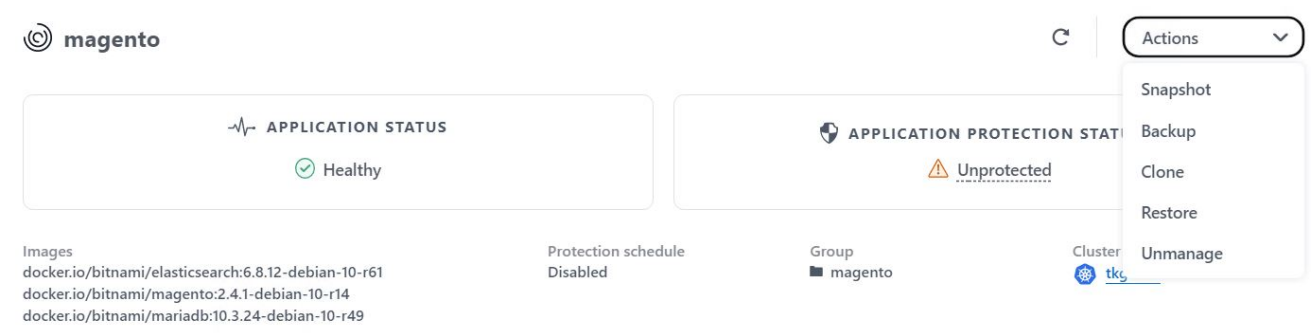

2. Geben Sie die Snapshot-Details ein, klicken Sie auf Weiter und klicken Sie dann auf Snapshot. Es dauert etwa eine Minute, um den Snapshot zu erstellen, und der Status wird verfügbar, nachdem der Snapshot erfolgreich erstellt wurde.

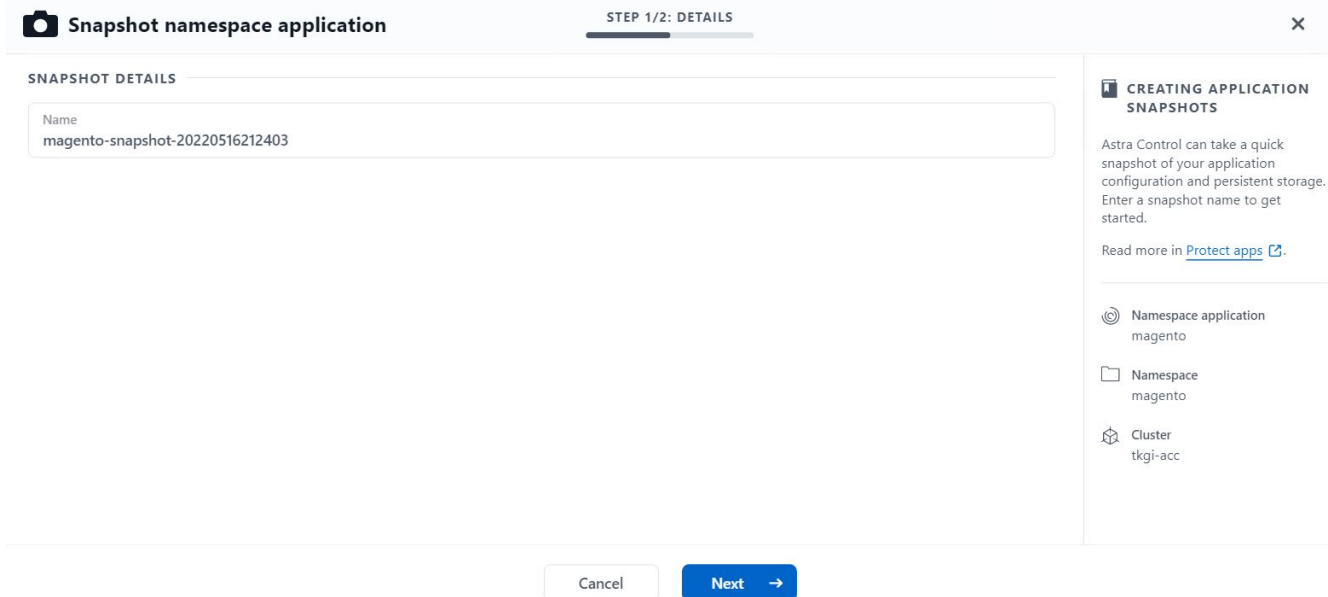

### **Erstellen eines Applikations-Backups**

Ein Backup einer Applikation erfasst den aktiven Status der Applikation und die Konfiguration der Ressourcen des IT-Systems, deckt sie in Dateien ab und speichert sie in einem Remote-Objekt-Storage-Bucket.

1. Für die Sicherung und Wiederherstellung von verwalteten Anwendungen im Astra Control Center müssen Sie die Superuser-Einstellungen für die ONTAP-Systeme als Voraussetzung konfigurieren. Geben Sie dazu die folgenden Befehle ein.

```
ONTAP::> export-policy rule modify -vserver ocp-trident -policyname
default -ruleindex 1 -superuser sys
ONTAP::> export-policy rule modify -policyname default -ruleindex 1
-anon 65534 -vserver ocp-trident
```
2. Um ein Backup der verwalteten Anwendung im Astra Control Center zu erstellen, navigieren Sie zur Registerkarte Apps > Managed und klicken Sie auf die Anwendung, von der Sie ein Backup durchführen möchten. Klicken Sie auf das Dropdown-Menü neben dem Anwendungsnamen, und klicken Sie auf Backup.

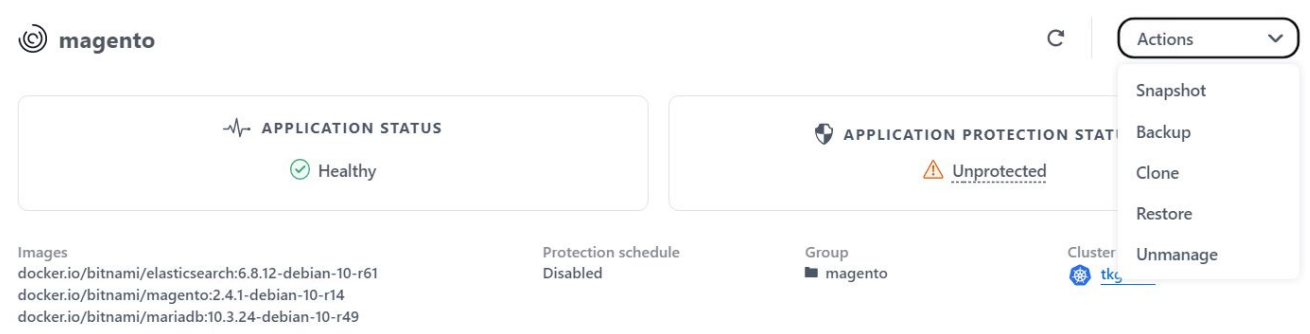

3. Geben Sie die Backup-Details ein, wählen Sie den Objekt-Storage-Bucket aus, der die Backup-Dateien enthält, klicken Sie auf Weiter und klicken Sie nach Überprüfung der Details auf Backup. Abhängig von der

Größe der Applikation und den Daten kann das Backup mehrere Minuten dauern und der Status des Backups wird nach erfolgreichem Abschluss des Backups wieder verfügbar.

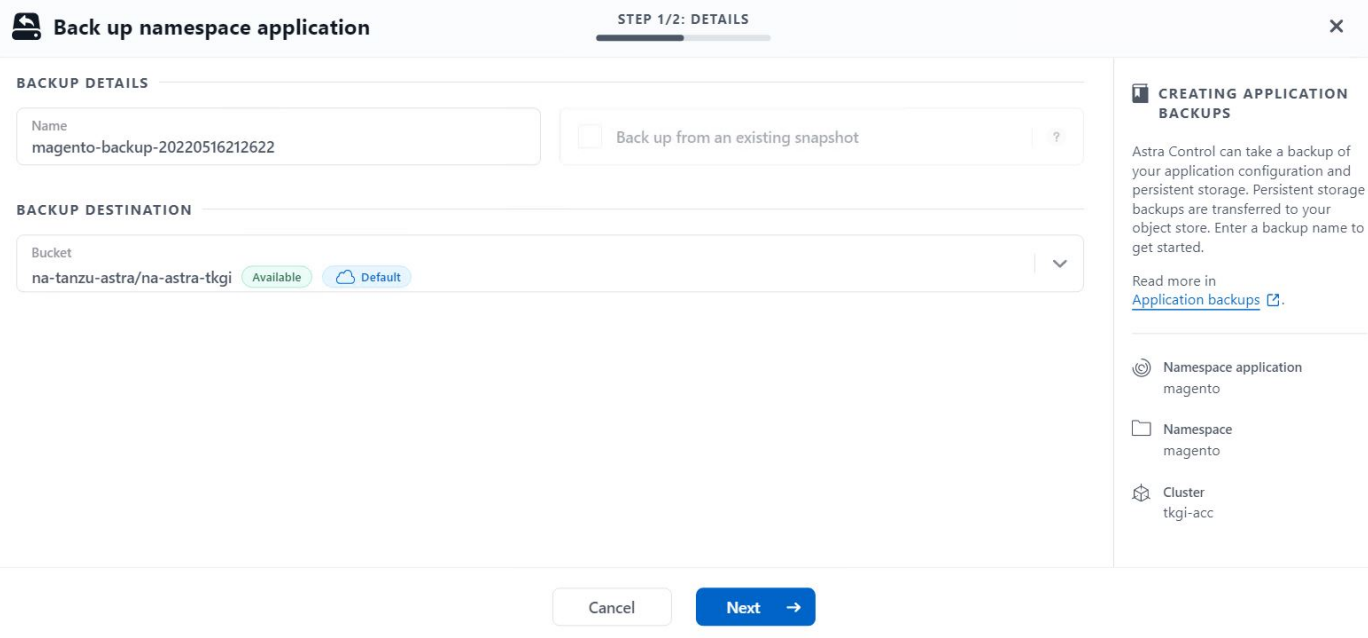

#### **Wiederherstellen einer Anwendung**

Auf Knopfdruck können Sie eine Applikation zum Zwecke der Applikationssicherung und Disaster Recovery im selben Cluster oder zu einem Remote-Cluster wiederherstellen, was den Namespace Ursprung im selben Cluster hat.

1. Um eine Anwendung wiederherzustellen, navigieren Sie zur Registerkarte Apps > Managed und klicken Sie auf die betreffende Anwendung. Klicken Sie auf das Dropdown-Menü neben dem Anwendungsnamen, und klicken Sie auf Wiederherstellen.

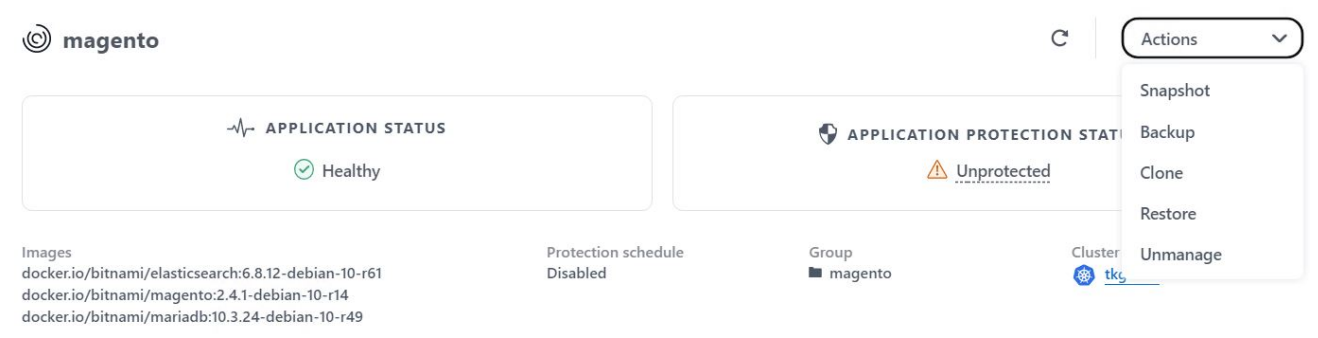

2. Geben Sie den Namen des Restore Namespace ein, wählen Sie den Cluster aus, in dem Sie ihn wiederherstellen möchten, und wählen Sie aus einem vorhandenen Snapshot oder aus einem Backup der Applikation aus, ob Sie ihn wiederherstellen möchten. Klicken Sie Auf Weiter.

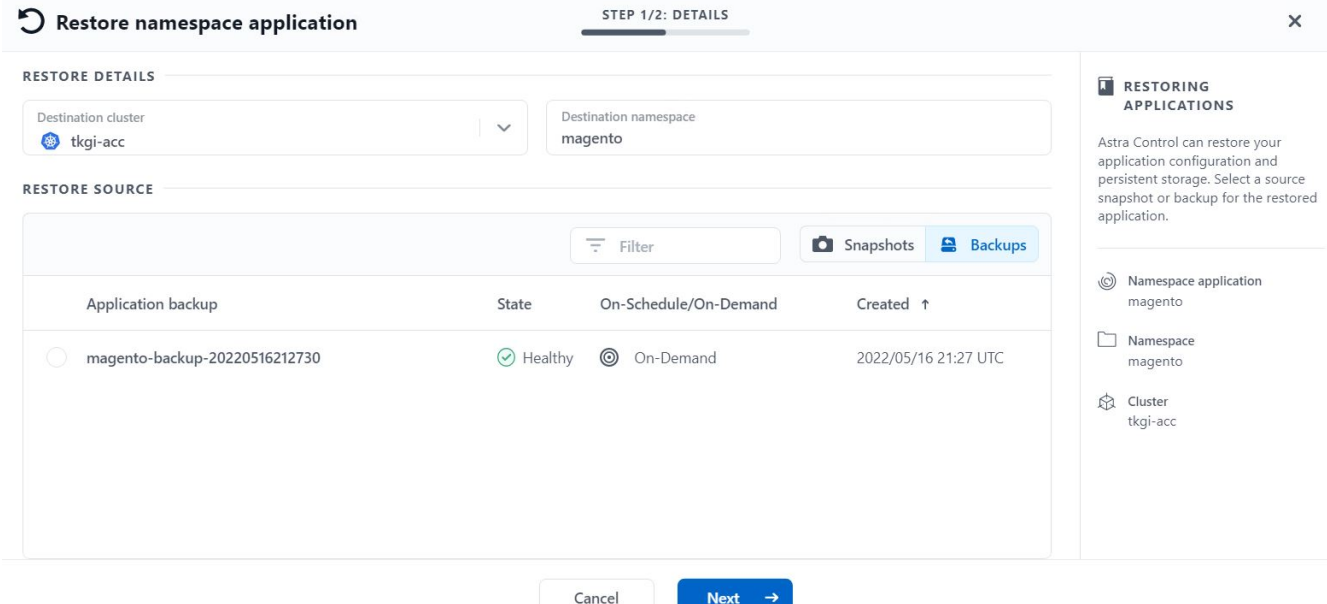

3. Geben Sie im Prüfungsfenster ein restore Und klicken Sie auf Wiederherstellen, nachdem Sie die Details geprüft haben.

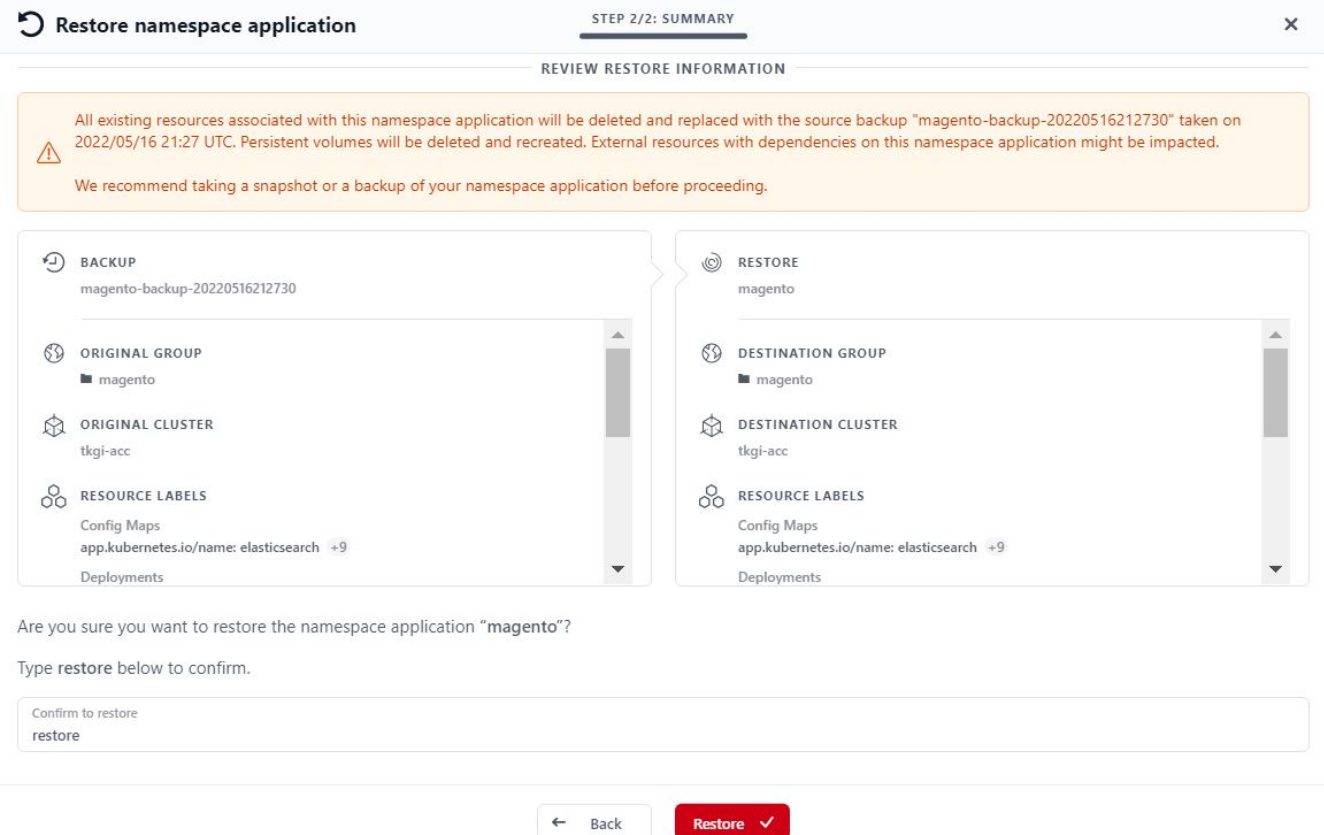

4. Die neue Applikation geht in den Status Wiederherstellen, während Astra Control Center die Anwendung auf dem ausgewählten Cluster wiederherstellt. Nachdem alle Ressourcen der Anwendung installiert und von Astra erkannt wurden, geht die Anwendung in den verfügbaren Zustand.

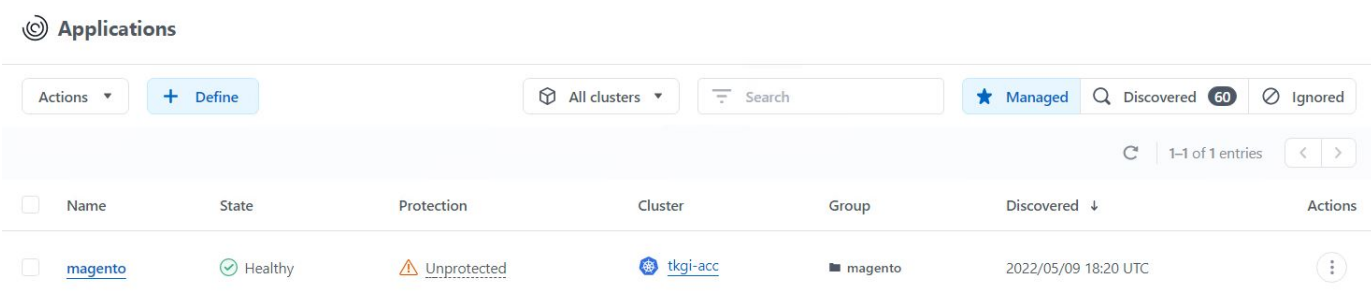

### **Klonen einer Applikation**

Sie können eine Applikation zu Entwicklungs-/Testzwecken oder zur Sicherung von Applikationen und Disaster Recovery in einem entfernten Cluster klonen. Das Klonen einer Applikation im selben Cluster im selben Storage-Back-End nutzt die NetApp FlexClone Technologie, die VES sofort klont und Storage-Platz einspart.

1. Um eine Anwendung zu klonen, navigieren Sie zur Registerkarte Apps > Managed und klicken Sie auf die betreffende Anwendung. Klicken Sie auf das Dropdown-Menü neben dem Anwendungsnamen und klicken Sie auf Klonen.

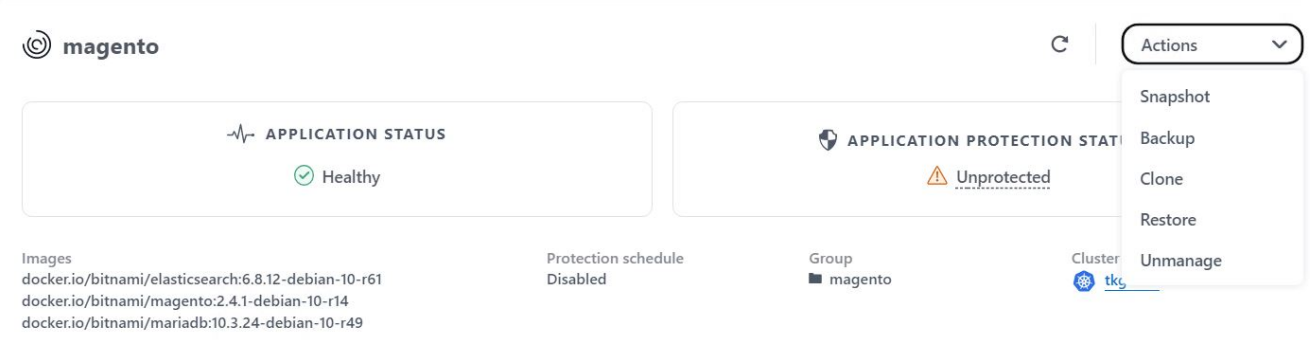

2. Geben Sie die Details zum neuen Namespace ein, wählen Sie den Cluster aus, in dem Sie ihn klonen möchten, und legen Sie fest, ob er aus einem vorhandenen Snapshot, aus einem Backup oder aus dem aktuellen Status der Applikation geklont werden soll. Klicken Sie auf Weiter, und klicken Sie dann im Prüfungsfenster auf Klonen, nachdem Sie die Details geprüft haben.

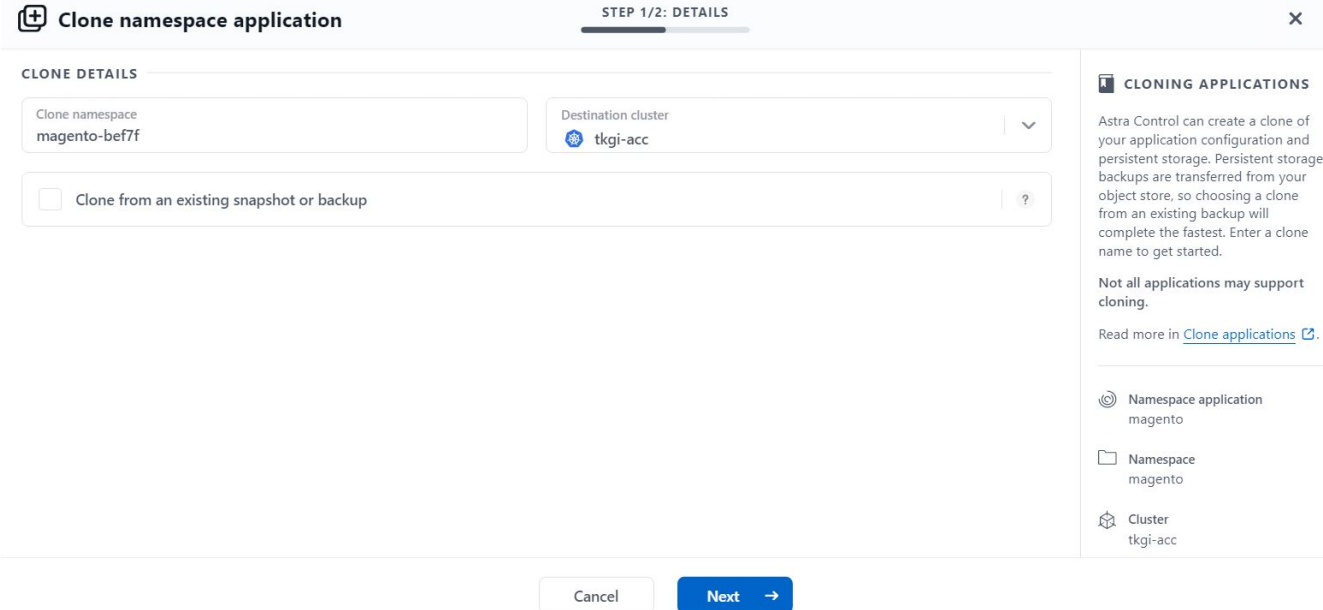

3. Die neue Applikation geht in den Entdeckungszustand, während Astra Control Center die Anwendung im ausgewählten Cluster erstellt. Nachdem alle Ressourcen der Anwendung installiert und von Astra erkannt wurden, geht die Anwendung in den verfügbaren Zustand.

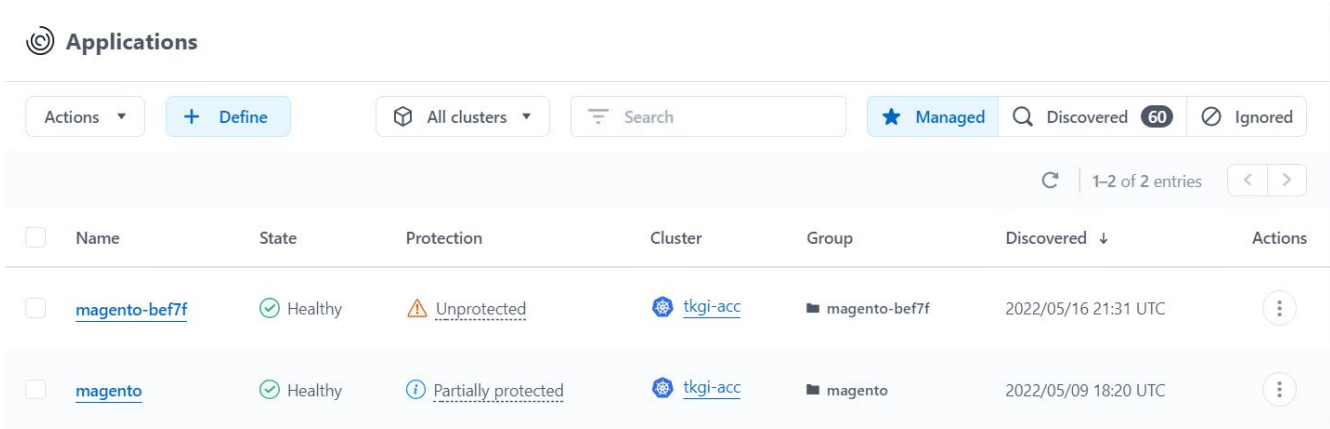

#### **Copyright-Informationen**

Copyright © 2024 NetApp. Alle Rechte vorbehalten. Gedruckt in den USA. Dieses urheberrechtlich geschützte Dokument darf ohne die vorherige schriftliche Genehmigung des Urheberrechtsinhabers in keiner Form und durch keine Mittel – weder grafische noch elektronische oder mechanische, einschließlich Fotokopieren, Aufnehmen oder Speichern in einem elektronischen Abrufsystem – auch nicht in Teilen, vervielfältigt werden.

Software, die von urheberrechtlich geschütztem NetApp Material abgeleitet wird, unterliegt der folgenden Lizenz und dem folgenden Haftungsausschluss:

DIE VORLIEGENDE SOFTWARE WIRD IN DER VORLIEGENDEN FORM VON NETAPP ZUR VERFÜGUNG GESTELLT, D. H. OHNE JEGLICHE EXPLIZITE ODER IMPLIZITE GEWÄHRLEISTUNG, EINSCHLIESSLICH, JEDOCH NICHT BESCHRÄNKT AUF DIE STILLSCHWEIGENDE GEWÄHRLEISTUNG DER MARKTGÄNGIGKEIT UND EIGNUNG FÜR EINEN BESTIMMTEN ZWECK, DIE HIERMIT AUSGESCHLOSSEN WERDEN. NETAPP ÜBERNIMMT KEINERLEI HAFTUNG FÜR DIREKTE, INDIREKTE, ZUFÄLLIGE, BESONDERE, BEISPIELHAFTE SCHÄDEN ODER FOLGESCHÄDEN (EINSCHLIESSLICH, JEDOCH NICHT BESCHRÄNKT AUF DIE BESCHAFFUNG VON ERSATZWAREN ODER -DIENSTLEISTUNGEN, NUTZUNGS-, DATEN- ODER GEWINNVERLUSTE ODER UNTERBRECHUNG DES GESCHÄFTSBETRIEBS), UNABHÄNGIG DAVON, WIE SIE VERURSACHT WURDEN UND AUF WELCHER HAFTUNGSTHEORIE SIE BERUHEN, OB AUS VERTRAGLICH FESTGELEGTER HAFTUNG, VERSCHULDENSUNABHÄNGIGER HAFTUNG ODER DELIKTSHAFTUNG (EINSCHLIESSLICH FAHRLÄSSIGKEIT ODER AUF ANDEREM WEGE), DIE IN IRGENDEINER WEISE AUS DER NUTZUNG DIESER SOFTWARE RESULTIEREN, SELBST WENN AUF DIE MÖGLICHKEIT DERARTIGER SCHÄDEN HINGEWIESEN WURDE.

NetApp behält sich das Recht vor, die hierin beschriebenen Produkte jederzeit und ohne Vorankündigung zu ändern. NetApp übernimmt keine Verantwortung oder Haftung, die sich aus der Verwendung der hier beschriebenen Produkte ergibt, es sei denn, NetApp hat dem ausdrücklich in schriftlicher Form zugestimmt. Die Verwendung oder der Erwerb dieses Produkts stellt keine Lizenzierung im Rahmen eines Patentrechts, Markenrechts oder eines anderen Rechts an geistigem Eigentum von NetApp dar.

Das in diesem Dokument beschriebene Produkt kann durch ein oder mehrere US-amerikanische Patente, ausländische Patente oder anhängige Patentanmeldungen geschützt sein.

ERLÄUTERUNG ZU "RESTRICTED RIGHTS": Nutzung, Vervielfältigung oder Offenlegung durch die US-Regierung unterliegt den Einschränkungen gemäß Unterabschnitt (b)(3) der Klausel "Rights in Technical Data – Noncommercial Items" in DFARS 252.227-7013 (Februar 2014) und FAR 52.227-19 (Dezember 2007).

Die hierin enthaltenen Daten beziehen sich auf ein kommerzielles Produkt und/oder einen kommerziellen Service (wie in FAR 2.101 definiert) und sind Eigentum von NetApp, Inc. Alle technischen Daten und die Computersoftware von NetApp, die unter diesem Vertrag bereitgestellt werden, sind gewerblicher Natur und wurden ausschließlich unter Verwendung privater Mittel entwickelt. Die US-Regierung besitzt eine nicht ausschließliche, nicht übertragbare, nicht unterlizenzierbare, weltweite, limitierte unwiderrufliche Lizenz zur Nutzung der Daten nur in Verbindung mit und zur Unterstützung des Vertrags der US-Regierung, unter dem die Daten bereitgestellt wurden. Sofern in den vorliegenden Bedingungen nicht anders angegeben, dürfen die Daten ohne vorherige schriftliche Genehmigung von NetApp, Inc. nicht verwendet, offengelegt, vervielfältigt, geändert, aufgeführt oder angezeigt werden. Die Lizenzrechte der US-Regierung für das US-Verteidigungsministerium sind auf die in DFARS-Klausel 252.227-7015(b) (Februar 2014) genannten Rechte beschränkt.

#### **Markeninformationen**

NETAPP, das NETAPP Logo und die unter [http://www.netapp.com/TM](http://www.netapp.com/TM\) aufgeführten Marken sind Marken von NetApp, Inc. Andere Firmen und Produktnamen können Marken der jeweiligen Eigentümer sein.